Cvičení 9 Shlukování

Jan Přikryl

ČVUT FD

15. dubna 2020

K ロ ▶ K @ ▶ K 할 ▶ K 할 ▶ | 할 | ⊙Q @

V této úloze vyzkoušíme PCA na datovém souboru USArrests. Řádky datové sady obsahují údaje o zločinnosti v 50 státech USA, seřazené abecedně podle státu. Napřed jako vždy načteme CSV data do tabulky. První sloupec obsahuje názvy statů USA, proto 'ReadRowNames'

**KORK ERKER ADAM ADA** 

usatbl = readtable('islr\_usaarrests.csv','ReadRowNames'.true);

Sloupce datové sady obsahují čtyři proměnné.

```
usatbl.Properties.VariableNames
usatbl
```
# Příklad 1 Analýza hlavních komponent

Nejprve stručně prozkoumáme data. Uvidíme, že proměnné mají obrovsky rozdílné průměry i rozptyly:

**KORK ERKER ADAM ADA** 

```
h = \text{figure}(1);
boxplot(usatbl.Variables, 'Orientation', 'horizontal', ...
        'Labels', usatbl.Properties.VariableNames);
```
Konkrétní číselné hodnoty

**mean**(usatbl.Variables)

Můžeme také prozkoumat rozptyly všech čtyř atributů.

```
var(usatbl.Variables)
```

```
data = table2array(usatbl);
zdata = zscore(data); % spocte z-skore, N(0,1)mean(zdata)
var(zdata)
```
A teď konečně můžeme udelat PCA

```
% Vlnovka ignoruje vystup
[coeffs, scores, latent, ~, varexpl, muest] = pca(zdata);
```
K ロ ▶ K 個 ▶ K 할 ▶ K 할 ▶ 이 할 → 9 Q Q →

mean(data) sqrt(var(data))

V proměnné coeffs jsou ve uvedené zátěže hlavních komponent. V každém sloupci je uložen jeden vektor zátěže:

coeffs

Vidíme, že existují čtyři odlišné hlavní komponenty. To bychom měli očekávat, protože v sadě dat s n pozorováními a p proměnnými obecně existuje min(n − 1*,* p) hlavních komponent.

**size**(scores)

**KORK ERKER ADAM ADA** 

### Příklad 1 Analýza hlavních komponent

```
h = figure(2);biplot(coeffs(:,[1,2]), 'Scores', scores(:,[1,2]), ...
'VarLabels',usatbl.Properties.VariableNames);
xlim([-1,1]);ylim([-1,1]);
axis equal;
```
K ロ ▶ K 個 ▶ K 할 ▶ K 할 ▶ 이 할 → 9 Q Q →

Standardni ochylka vsech PCA komponent

**sqrt**(latent)

```
se spočte z jejího rozptylu, zámého z pca()
```
latent

Vysvětlená variance je zde rovnou v procentech:

K ロ ▶ K 個 ▶ K 결 ▶ K 결 ▶ │ 결 │ K 9 Q Q

varexpl

# Příklad 1 Analýza hlavních komponent

Vykresleni variance

```
figure(3);
plot(varexpl,'-o');
xticks([1 2 3 4]);
xlim([0.9 4.1]);
xlabel('Pořadí␣hlavních␣komponent');
ylabel('Vysvětlený␣rozptyl␣[%]')
```
K ロ ▶ K 個 ▶ K 할 ▶ K 할 ▶ 이 할 → 9 Q Q →

# Příklad 1 Analýza hlavních komponent

Na závěr graf kumulativní vysvětlené variance

```
figure(4);
plot(cumsum(varexpl),'-o');
xticks([1 2 3 4]);
xlim([0.9 4.1]);
ylim([0 105]);
xlabel('Pořadí␣hlavních␣komponent');
ylabel('Kumulativní␣vysvětlený␣rozptyl␣[%]')
```
#### Odpovězte:

Kolik rozpylu vysvětlují první dvě hlavní komponenty?

**KORKARYKERKER OQO** 

Vyzkoušejme si nyní shlukování na synteticky generovaných datech: Napřed musíme naspevno nastavit násadu generátoru náhodných čísel, aby byly výsledky pro všechny pokaždé stejné.

**KORK ERKER ADAM ADA** 

Vygenerujeme 50 záznamů o dvou prediktorech ve dvou shlucích:

```
rng(42); % Pevná násada generátoru náhodných čísel
ndat = 50; % Zapamtujeme, kolik je dat
% Kde budou středy syntetických skluků?
c center 1 = [1, -2];c center 2 = [-1, 2];
% Polovina dat kvůli dělení na dva shluky
ndat h = \text{floor}(\text{ndat}/2);
```
#### Příklad 2 k nejbližších sousedů

Generujeme 2D data z N (**o***,* **I**): normální rozdělení ve 2D, střední hodnota [0,0] a kovarianční matice jednotková:

 $data = randn(ndat, 2);$ 

Zobrazíme je jako mrak bodů

```
figure(1);
scatter(data(:,1),data(:,2));title('Původní␣data␣nerozdělená␣na␣shluky');
```
Data upravíme na dva shluky přičtením souřadnic středů:

```
data(1:ndat h,:) = data(1:ndat h,:) + c center 1;
data(ndat_h+1:end,:) = data(ndat_h+1:end,:) + c_center_2;
```
**KORKARYKERKER OQO** 

### Příklad 2 k nejbližších sousedů

Vyrobíme vektor příšlušnosti, sloužící i k obarvení obou shluků:

```
cn = ones(n_dat,1); % Základní příslušnost ke shluku 1
cn(ndat_h+1:end) = 2; % Druhá polovina je shluk 2
```
A zobrazíme znovu, tentokrát jako dvě skupiny barevných puntíků podle hodnot v cn:

```
figure(2);
scatter(data(:,1), data(:,2), 30, cn, 'filled');
title('Dva␣shluky');
```
#### Otázka

Hodnota parametru sz je 30, ale puntíky roznodně nejsou 30 jednotek veliké. Zjistěte, co vlastně parametr sz očekává za hodnoty.

k nejbližších sousedů

Víme, že jsme vytvořili dva shluky. Najdeme je pomocí kmeans()?

```
[km2, centroids2, withinss2] = kmeans(data, 2);
```
Vykreslíme vše obarvené podle příslušnosti ke shlukům, včetně středů shluků

```
figure(3);
s = \text{scatter(data}(:,1), \text{data}(:,2), 30, \text{ km2}, 'filled');hold on;
plot(centroids2(:,1),centroids2(:,2),'r*');
hold off;
title<sup>('Obarvené<sub>Li</sub>dva<sub>Li</sub>shluky');</sup>
```
Celkový součet rozptylu mezi body shluků

```
tot2 = sum(withinss2);
fprint(f('sum(withinss2)=%f\n', tot2);
```
k nejbližších sousedů

```
Co když jsou shluky 3?
```

```
[km3, centroids3, with in ss3] = kmeans(data, 3);
```
Vykreslíme

```
figure(4);
scatter(data(:,1),data(:,2), 30, km3, 'filled');hold on;
plot(centroids3(:,1),centroids3(:,2),'r*');
title('Obarvené␣tři␣shluky');
```
Celkový součet rozptylu mezi body shluků

```
tot3 = sum(withinss3);
fprint(f('sum(withinss3))=\n<sub>h</sub><sup>0</sup>f(n', tot3);
```
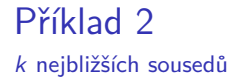

centroids2 withinss2  $\frac{9}{6}$ centroids3 withinss3

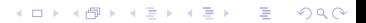

k nejbližších sousedů

Identifikujeme 3 optimální shluky po 50 restartech

 $[km3b, centroids3b, with inss3b] = kmeans(data, 3, 'Replicates', 50);$ 

Vykreslíme

```
figure(5);
scatter(data(:,1), data(:,2), 30, km3b, 'filled');hold on;
plot(centroids3b(:,1),centroids3b(:,2),'r*');
hold off
title('Obarvené␣tři␣optimální␣shluky␣po␣50␣restartech');
```
Celkový součet rozptylu mezi body shluků

```
tot3r = sum(withinss3b);
fprintf('sum(withinss3r)=%f\n', tot3r);
```
k nejbližších sousedů

Identifikujeme 3 optimální shluky po 50 restartech při použití cityblok normy a ne euklidovské vzdálenosti

```
[km3c, centroids3c, with in s3c] = ...kmeans(data, 3, 'Replicates', 50, 'Distance', 'cityblock');
```
Vykreslíme

```
figure(6);
scatter(data(:,1),data(:,2), 30, km3c, 'filled');hold on;
plot(centroids3c(:,1),centroids3c(:,2),'r*');
hold off;
title('Obarvené<sub>Li</sub>tři<sub>Li</sub>optimální<sub>Li</sub>shluky,<sub>Li</sub>50<sub>Li</sub>restartů,
cityblock');
tot3c = sum(withinss3c);
fprintf('sum(withinss3c)=%f\n', tot3c);
```
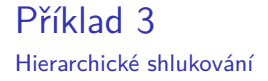

#### Přesuneme pozornost na hierarchické shlukování a to na totožných syntetických datech

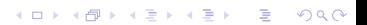

Hierarchické shlukování

V Matlabu používáme na hierachické shlukování postupně funkce

- ▶ pdist() ... párová vzdálenost
- linkage() . .???
- $\blacktriangleright$  cluster() ...???

Napřed určíme Euklidovskou vzdálenost mezi všemi páry bodů

```
dist = pdist(data, 'euclid');
```
Najdeme hierarchické shluky minimalizací maximální vzdálenosti mezi prvky shluku

```
lnk complete = linkage(dist, 'complete');
```
Nyní hierarchicky shlukneme na maximální počet n\_dat shluků

```
cluster_complete = cluster(lnk_complete, 'maxclust', n_dat);
```
### Příklad 3 Hierarchické shlukování

Vykreslíme pomocí lnk\_complete

```
figure(3);
dendrogram(lnk_complete,0);
```
Najdeme hierarchické shluky minimalizací průměrné vzdálenosti mezi prvky shluku

**KORKARYKERKER OQO** 

lnk average = linkage(dist, 'average');

Vykreslíme pomocí lnk\_average:

```
figure(4);
dendrogram(lnk_average,0);
```
## Příklad 3 Hierarchické shlukování

```
Nyní označíme 2 shluky v datech
```

```
cluster2 = cluster(lnk average, 'maxclust', 2);
figure(5);
scatter(data(:,1), data(:,2), 30, cluster2, 'filled');title('Hierarchické␣shlukování,␣2␣shluky,␣average');
```

```
Nyní označíme 3 shluky v datech
```

```
cluster3 = cluster(lnk average, 'maxclust', 3);
figure(6);
scatter(data(:,1), data(:,2), 30, clusters, 'filled');title('Hierarchické␣shlukování,3␣shluky,␣average');
```
## Příklad 3 Hierarchické shlukování

```
Nyní označíme 4 shluky v datech
```

```
cluster4 = cluster(lnk average, 'maxclust', 4);
figure(7);
scatter(data(:,1), data(:,2), 30, cluster4, 'filled');title('Hierarchické␣shlukování,␣4␣shluky,␣average');
```

```
Nyní označíme 7 shluků v datech
```

```
cluster7 = cluster(lnk average, 'maxclust', 7);
figure(8);
scatter(data(:,1), data(:,2), 30, cluster7, 'filled');title('Hierarchické␣shlukování,␣7␣shluků,␣average');
```